hasznosítható.

spelling. The new functions – separations and the ink limit preview windows – are really reliable

and helpful on

safe pre-press-activities. Fast formating is guarented by the  $-$ Nested Style and a lot of other new functions.

I opened the RAW photos with Photoshop and edited them with the Shadow/Highlight option to correct all the mistakes, generated from bad photographic technics. Then I finalized it with the Match Color option to harmonize the pictures. It took less than 6 minutes/picture! The complete work is saved in Version Cue.

<mark>Adobe</mark><br>Encore DVD

Setting the PAL Widescreen mode Widescreen Widescreen mode in Photoshop at

start-up avoids getting a distorted

picture.

An amazing intro can be created with the animated text effect in After Effects and then exciting animations follow with the help of the motion track. To make it easier and less-complicated: Photoshop layers can also be used in this program. And now it is really comfortable and easy to work with this program as it supports a lot of file formats.

fter Effects 6

I've quickly sketched down the elements in Illustrator. I've also saved those lines to Version Cue, that will also be used in Photoshop, in order to make it available for editing to others, until I create the pretty cool 3D objects.

addig a kolléga Photoshopban tudion a kolléga Photoshopban tudion a kolléga Photoshopban tudion a tudion a la

We load the pixel and vector images from the Version Cue. The built-in Morphologic "Helyes-e" takes care of hyphenation and

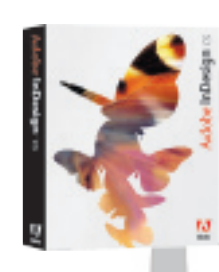

The plan of the document is saved in PDF. I check it out in Acrobat 6 Professional to make sure it is well done and then I send it to the corrector to comment it. The built-in comments manager helps me to manage multi-people megkönnyíti, hogy a több helyre elküldött korrektúrák comments.

The finished work is not only printed, but also published on the Internet. GoLive is a real helping hand, as it works smoothly with other Adobe programs, Indeed, a rather amazing and dynamic webpage can be prepared from a static publication. The static publication of the static publication. For burning we use encore DVD, as only a few clicks are needed to create the menus and chapters. Of course, menu will be created from Photoshop-originated documents. I only need a writeable DVD and burning can start!

*Mindezt az Adobe Creative Suite csomaggal készítettem, gyorsan és könnyedén, hiszen a I made these with one and only program package: the Adobe Creative Suite. programok közötti átjárhatóság és a Version Cue sokat segített a munkában. I designed these fast and easy, because the VersionCue with permeability was my aid.*

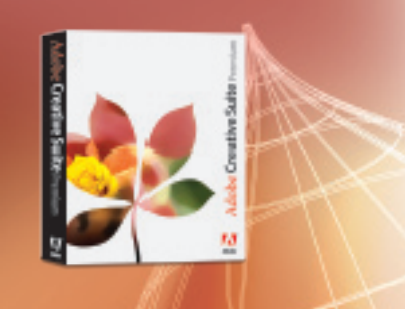

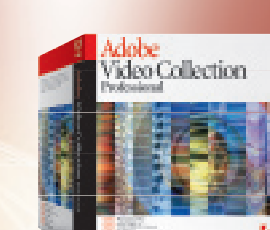

*Az Adobe Video Collection-nel bármilyen filmet könnyen és I made these with one and only program package: megbízhatóan el tudok készíteni, hiszen a programok tökéletesen the Adobe Video Collection. illeszkednek egymáshoz. All softwares in it fit perfectly*

Some voice vould be rendered to some effects, then I add others to the movie. Audition is the best solution, as real-time-voice-editing is allowed and it is compatible with Premiere and After Effects. The greatest sound can be resulted from 100 MHz sampling or above and the 128 stereo tracks ensures the infinite sound edition. As I'm creating a DVD, I'll use the 5.1 multichanel encoder.

Premiere Pro

I edit the created elements in Premiere Pro. I don't even have problems with the Hungarian subtitle in the new version. The multiple timeline ensures the easy work. No need to say: everything is real time! So it is fast and easy!

kudition